## 1.2 SSO Login

## 1.2 SSO Login

- Open the App
  In Enter JIRA URL Field enter your URL that you use in Web. The URL should start with HTTP/HTTPS (<u>ex: https://css.infosysta.com</u>).

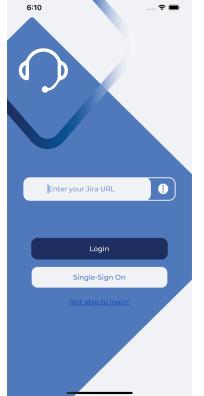

• Press Single-Sign-On Button, you will be redirected to WebView to Login